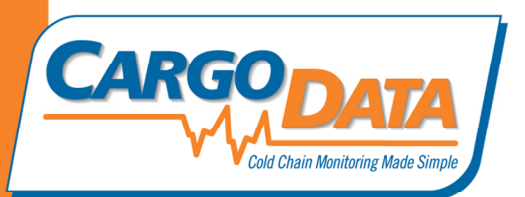

Digital Recorder Use Instructions - For Select Series:

To Start Recording: Press button next to the desired temperature range for your shipment. On some recorders, the buttons may be covered with a paper seal. On these units use a ballpoint pen to penetrate the seal to activate the unit. The green LED will flash approx. every 3 seconds indicating that temperature monitoring is in progress.

To stop temperature monitoring: Press the red "Stop" Button.

To view temperature data on LCD: Press "F" for Fahrenheit, "C" for Celsius. Data will be displayed in the following sequence:

- 1. Total recorded trip time: X days and X hours
- 2. Full average temperature for the trip
- 3. Low and High temperatures for the whole trip
- 4. Average temperature for Day 1
- 5. Low and high temperatures for Day 1
- 6. Average temperature for Day 2
- 7. Low and high temperatures for Day 2
- 8. Display continues for each additional day of monitoring.

To View temperature data and charts on a PC: Use appropriate cord to interface with your PC. Download free KoldLink App from www.cargodatacorp.com. Follow online instructions.

To View temperature data on Express handheld data retrieval device: For gray Select recorder: Dock the recorder to Express. On Express, press "Download", then "View". For Red Select RF recorders: Hold **Express** within 300 feet of **Select RF** Recorder, and depress "Download" button for approx. 5 seconds. Data stored on Express can be downloaded into a PC using a standard Mini USB 2.0 cable.

For more information, contact Cargo Data Corporation: information@cargodatacorp.com or 800-338-8134

> 800-338-8134 | 805-650-5922 | www.cargodatacorp.com PO Box 6553 Ventura, CA 93006